# *Compaq StorageWorks*

### <span id="page-0-1"></span><span id="page-0-0"></span>**Addendum for Replacing an Ultra SCSI RAID BA370 Enclosure EMU**

This addendum only applies to the following documents:

*Compaq UltraSCSI RAID Enclosure (DS-BA370-Series) User's Guide* EK–BA370–UG. C02 (September 1998)

*Compaq StorageWorks HSZ80 Array Controller ACS Version 8.3 Maintenance and Service Guide* EK–HSZ80–SV. A01 (December 1998)

*Compaq StorageWorks HSZ70 Array Controller HSOF Version 7.3 Service Manual* EK–HSZ70–SV. B01 (January 1999)

*Compaq StorageWorks HSG80 Array Controller ACS Version 8.5 Maintenance and Service Guide* EK–HSG84–SV. C01 (February 2000)

*Compaq StorageWorks HSG60/HSG80 Array Controller ACS Version 8.5 Maintenance and Service Guide* EK–HSG84–SV. D01 (June 2000)

An addendum is comprised of two parts: pen-and-ink changes and page changes:

- "[Pen-And-Ink Changes](#page-1-0)" section provides instructions for locating specific text and to either (1) delete this text, (2) replace this text with new text, or (3) to add new text at a specific location.
- "[Page Additions](#page-1-1)" section identifies the number of pages to add at a specific place in the document and a recommendation on how to attach the replacement pages.

**IMPORTANT:** If the changes within this addendum are not incorporated into the specified documents and then used, potential problems might arise from using obsolete information.

*ii [Addendum for Replacing an Ultra SCSI RAID BA370 Enclosure EMU](#page-0-0)*

# <span id="page-1-0"></span>**Pen-And-Ink Changes**

For each document, incorporate the required change listed in [Table 1.](#page-1-2)

<span id="page-1-2"></span>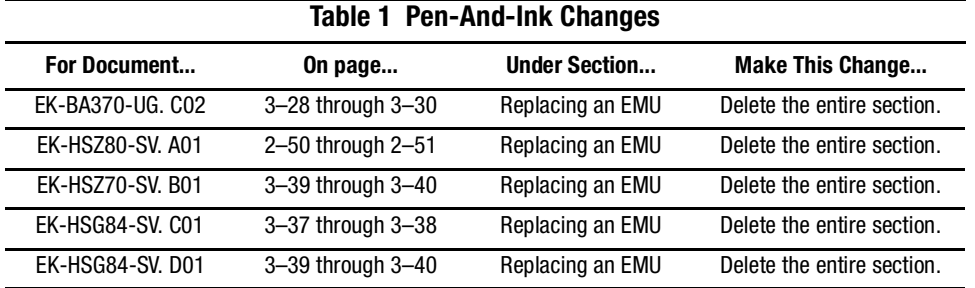

# <span id="page-1-1"></span>**Page Additions**

For all documents, insert the following sheet where the "Replacing an EMU" section was deleted.

**NOTE:** Consider securing this sheet into the document by using tape on the inside edge.

*[Addendum for Replacing an Ultra SCSI RAID BA370 Enclosure EMU](#page-0-1) Addendum Replacement Page 1*

### **Replacing an EMU**

The EMU is hot-pluggable and may be replaced with the subsystem operating. Use the following steps in "[Removing an EMU](#page-2-0)" and "[Installing an EMU"](#page-2-1) to replace the EMU in a BA370 enclosure.

#### <span id="page-2-0"></span>**Removing an EMU**

1. If expansion enclosures exist, disconnect any EMU-EMU communication cables connected to the EMU being replaced.

After a brief delay, the EMU sounds a constant audible alarm tone in any enclosure that becomes disconnected from the master EMU.

**NOTE:** Cables are reattached to the same connectors on the replacement EMU.

2. Pull the extractor latches outward and remove the EMU from the enclosure.

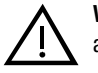

**WARNING:** Once the EMU is removed from the enclosure, do not attempt to replace any other modules except disks. An enclosure failure may result.

**NOTE:** When the EMU is extracted from the enclosure, the enclosure PVA sounds a beeping audible alarm tone.

#### <span id="page-2-1"></span>**Installing an EMU**

- 1. Verify that the replacement EMU is a model DS–BA35X–EB.
- 2. Align the replacement EMU in the top, left-hand bay of the controller area (see [Figure 1](#page-3-0), ➀) and insert the EMU.

*Addendum Replacement Page 2*

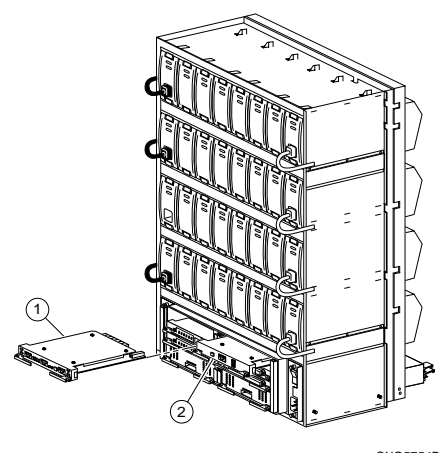

Figure 1. EMU and PVA bay locations in a BA370 enclosure CXO5754B

<span id="page-3-0"></span>3. Extend the extractor latches outward and push EMU into the bay until the extractor latches engage the enclosure, then rotate the extractors latches inward to seat and secure the EMU.

**NOTE:** The enclosure PVA audible alarm stops beeping.

4. If expansion enclosures exist, reconnect the EMU-EMU communication cables to the replacement EMU.

All EMU constant audible alarm tones stop immediately, indicating reconnection to the master EMU.

**NOTE:** For expansion configurations, use BN26M series cables (see Table 3-1 in the *Compaq UltraSCSI RAID Enclosure (BA370-Series) User Guide*) to create the EMU-EMU communications bus connections as illustrated in [Figure 2](#page-3-1).

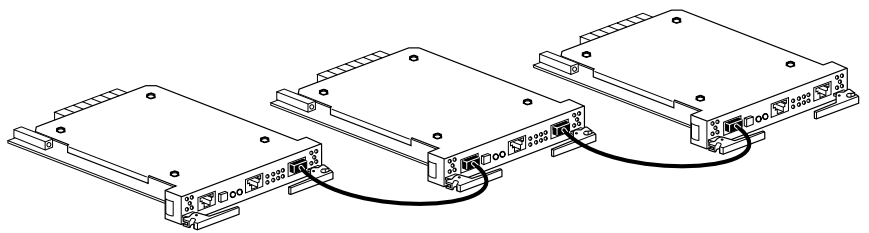

CXO5820A

<span id="page-3-1"></span>Figure 2. EMU-EMU communications bus connections for BA370 subsystem expansion configurations